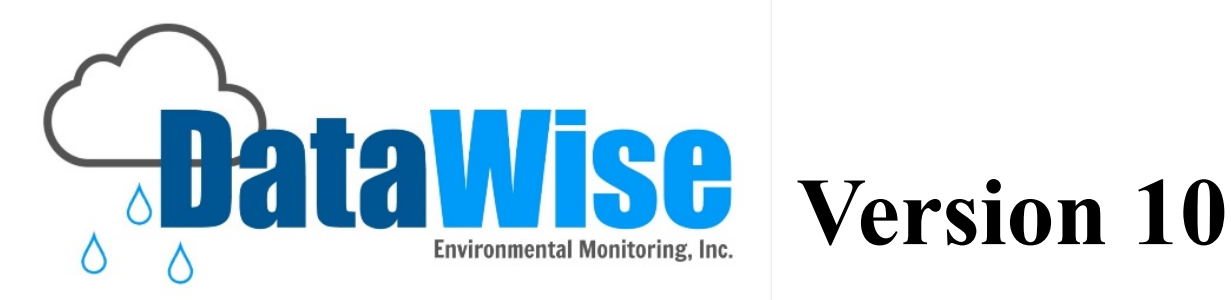

Chapter 6

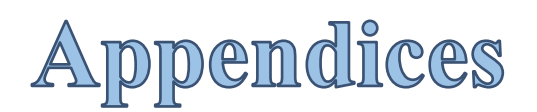

## **Support:** 530-878-5013 info@datawise.ws

Copyright c 2015 **DWEM (DataWise® Environmental Monitoring)**. All rights reserved.

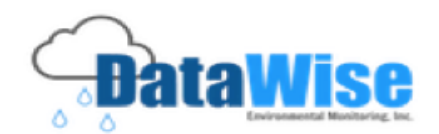

### **This Chapter's Contents Chapter 6**

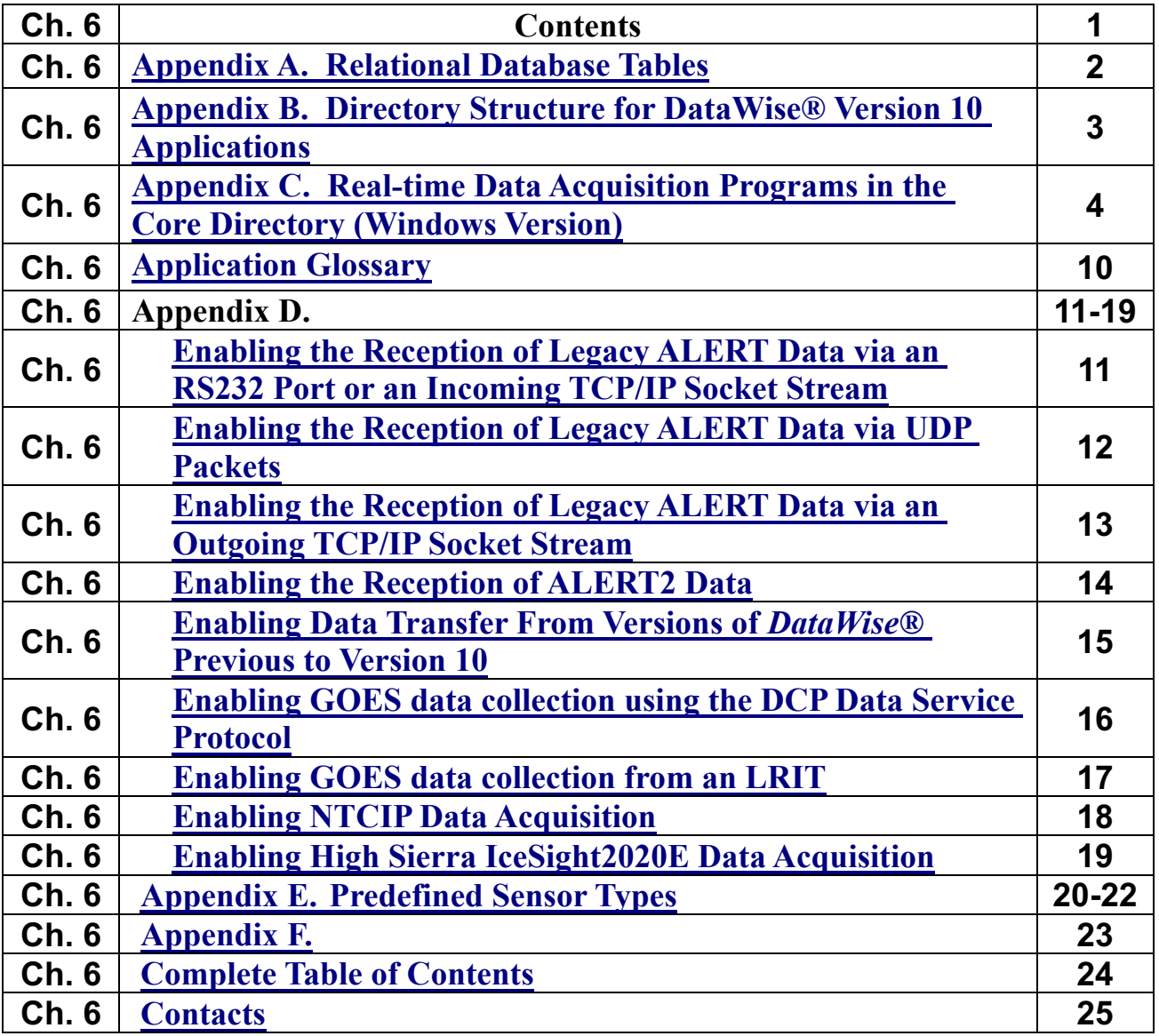

**This manual is designed to provide the user with easy to access chapters with quick links to fulfill your information needs.**

1

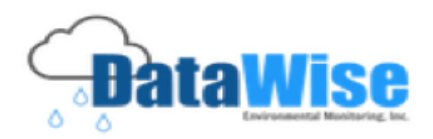

## Appendix A. Relational Database Tables

(names may be case sensitive for non-Windows installations)

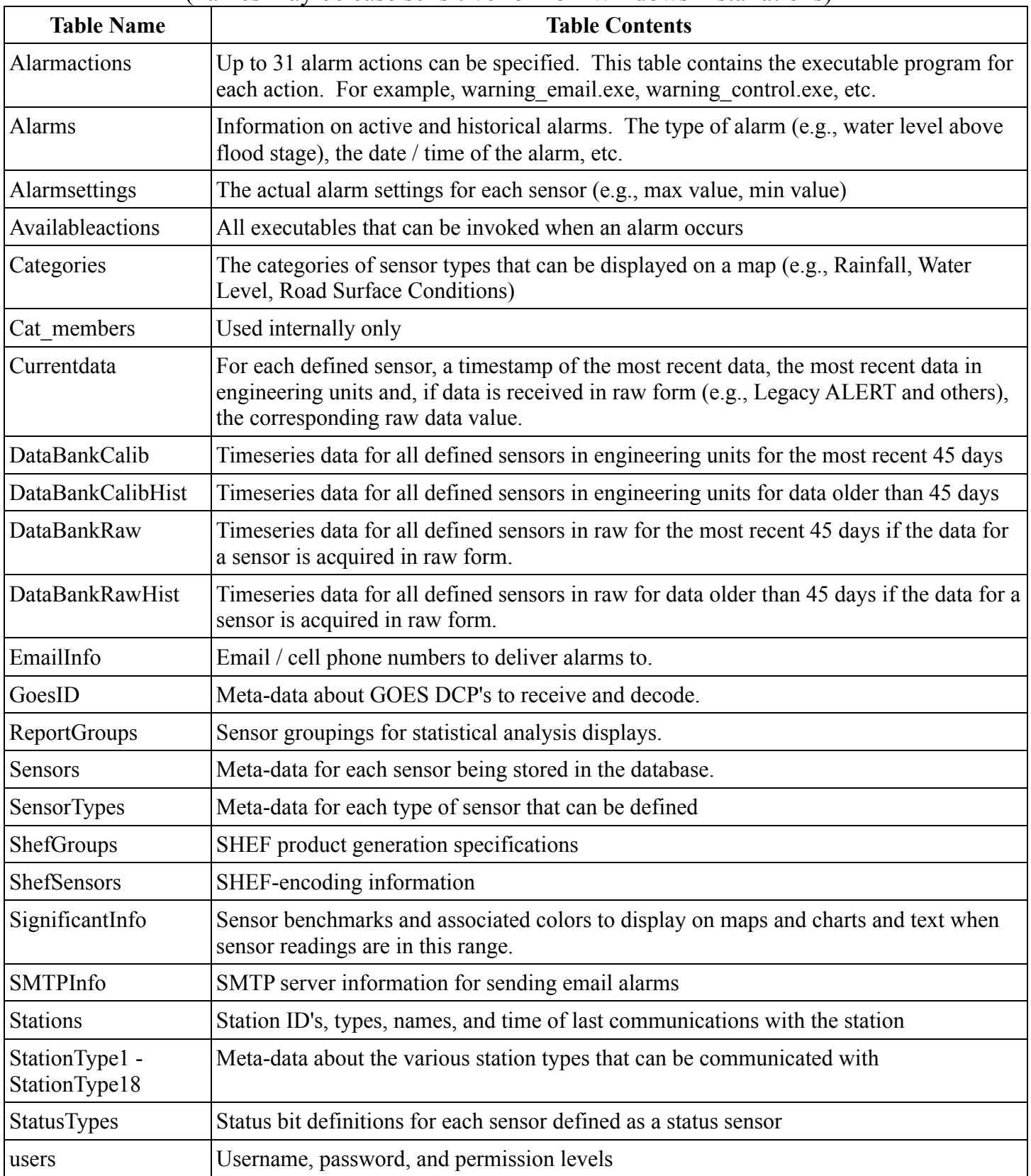

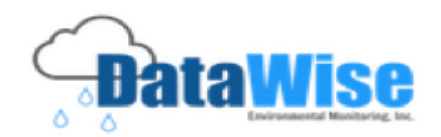

### **Appendix B. Directory Structure for DataWise® Version 10 Applications**

All paths are relative to the install root directory.

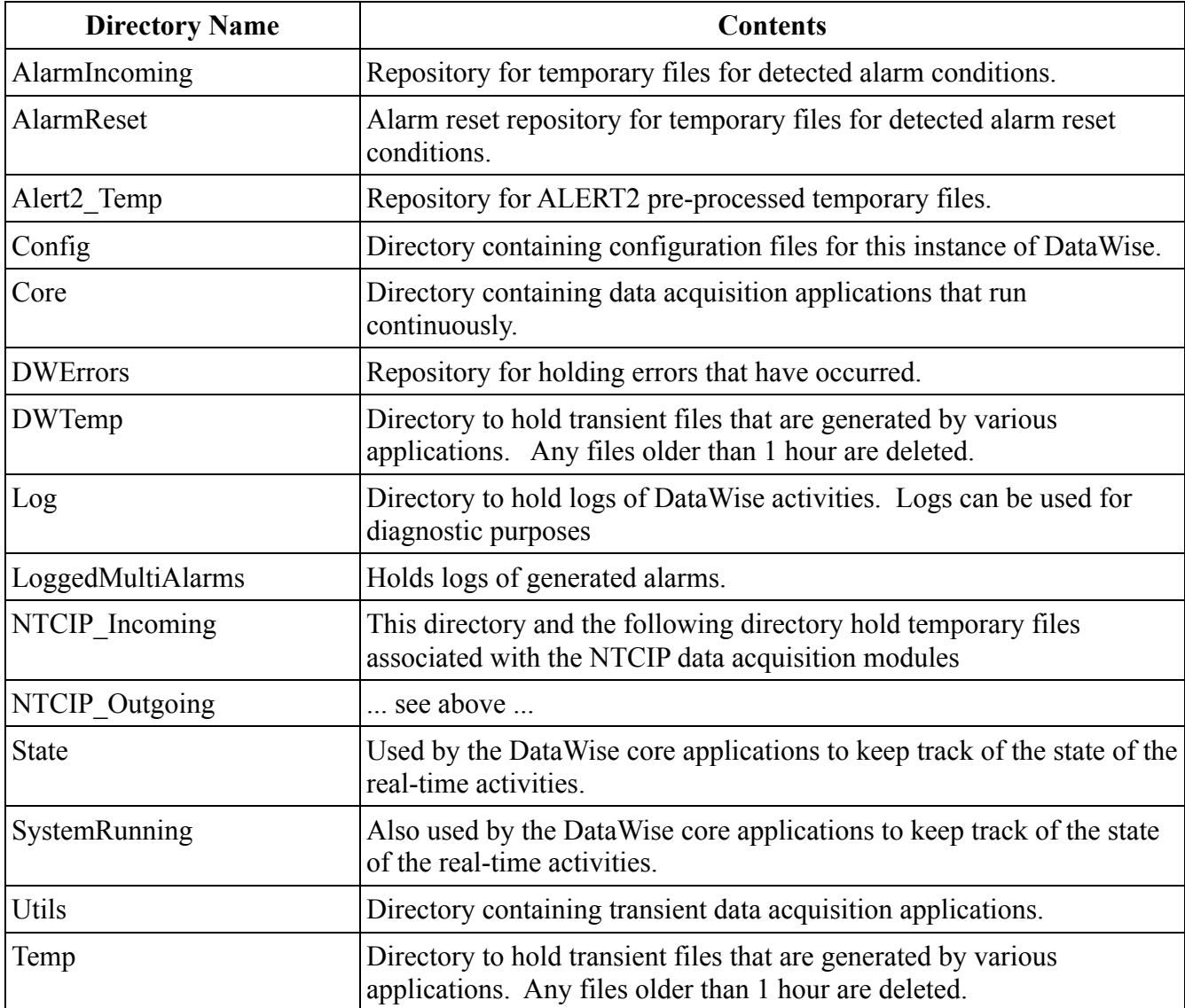

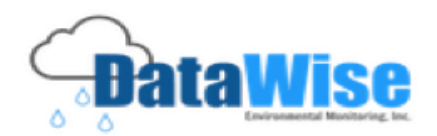

### **Appendix C. Real-time Data Acquisition Programs in the Core Directory (Windows Version)**

### **A. DWService.exe**

Function: The application that enables DataWise to run as a service. It is never executed directly but started and stopped from the Windows services.

### **B. dwinstall.exe**

Function: To install DWService.exe as a Windows service. Usage: Executed from the Windows command line. Command line is: dwinstall.exe -install [u=username] [p=password] [path=base] [copy=n] Where: username is the user name for the DWService.exe to login under when starting. (Default = LocalSystem with no password) password is the password associated with the username. base is the base directory in which this instance of DataWise will reside. n is the copy (or instance) number of DataWise being installed. (Default is copy 1) Example: Assume that the root directory of DataWise is D:\MyDirectory\MyDataWise, and it is desired to run DataWise under the LocalSystem account, the command-line would be dwinstall path=D:\MyDirectory\MyDataWise

This will install a copy of DataWise as a service with a name of DataWiseCopy1. When the DataWiseCopy1 is started as a service, DWService.exe will start from the D:\MyDirectory\MyDataWise\Core directory.

This function is performed automatically by the installation process.

### **C. systemrunning.exe**

Under Windows, this application should is never executed directly. When the instance of DataWise is started, DWService.exe will start systemrunning.exe. When the instance of DataWise is stopped, DWService.exe will stop the systemrunning.exe program.

Systemrunning.exe is responsible for starting, monitoring, and stopping all data acquisition processes. The processes that it will start are specified in file dwtask.cfg located in the Config sub-directory. The dwtask.cfg is documented below. If a process started by systemrunning.exe encounters an error and stops, systemrunning.exe will restart it. Users can write their own data acquisition processes and DataWise can manage them as it does all processes distributed by DataWise Environmental Monitoring, Inc., but applications should be written to gracefully exit upon encountering an error so that systemrunning.exe can restart it. Guidelines for writing 3rd party applications are also documented below.

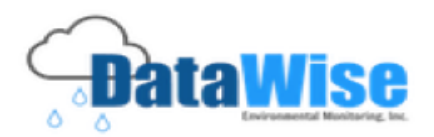

#### **D. filer.exe**

This application is responsible for filing all data being received by any DataWise data acquisition process. There are no command line arguments required, however when started by systemrunning.exe, important parameters are passed which are documented in following sections. Data acquisition applications can bypass filer.exe and store data directly but at the expense of the DataWise quality control, some alarm checking, and various other internal functions used for updating web displays. Filer.exe monitors subdirectory Incoming for data to be filed. Files containing data must be formatted as follows:

If the data was received in uncalibrated format (e.g., legacy ALERT or some GOES data) sensorID idata time\_in\_seconds RAW (mm/dd/yy hh:mm:ss)

and if received already in engineering units, sensorID rdata time\_in\_seconds CAL (mm/dd/yy hh:mm:ss) where

- 1) sensorID is, clearly, the sensor ID (range from 1 to 2,147,483,647)?
- 2) idata is the integer data value (range from 2,147,483,648 to 2,147,483,647)
- 3) rdata is the data in engineering units
- 4) RAW is a flag indicating the data was received in raw, uncalibrated form
- 5) CAL is a flag indicating the data was received in engineering units.

If the format of a data file encountered by filer.exe does not match either of the two formats it is discarded.

### **E. multialarms.exe**

Multialarms.exe is responsible for detecting any sensors in alarm condition and executing the specified alarm delivery mechanism.

### **F. alert\_operational.exe**

Alert operational.exe is the module used for receiving legacy ALERT data, either from a serial port or a TCP/IP socket stream or UDP datagram packet. If data is being received via UDP packets, alert operational.exe causes an instance of alert udp.exe to be executed and the two processes work in concert.

All required parameters must be read from appropriate files in the Config sub-directory and not from the MySQL database which means they must be entered with an appropriate text editor.

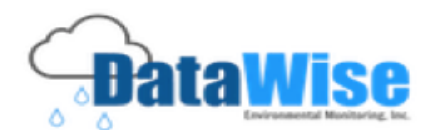

1) **To specify serial ports to receive legacy ALERT data from**, enter them in file alert\_ports.cfg. The format of the file is:

comport baudrate mappingfile validfile hsecontrols offset

e.g.:

 com4 9600 No No Yes 0 Meaning:  $component$  = RS232 port on which to receive data  $baudrate = baudrate$ mapfile  $=$  "YES" or "NO". If "YES", info is in ..\Config\ml4.cfg (4 = com4) validfile = "YES" or "NO". If "YES", info is in ..\Config\vl4.cfg  $(4 = \text{com4})$ hsecontrols = "YES" or "NO". If "YES", com port open for Read / Write, otherwise Read offset  $=$  value to add to sensor ID alert ports.cfg can contain as many lines as desired.

2) **To specify UDP ports to receive ALERT data on,** enter them in file alert\_udp\_ports.cfg as follows: IP\_Address Port# Label ctrlr=ControllerID

An example file is:

10.160.120.11 2101 alert ctrlr=None 10.160.120.12 2101 alert ctrlr=None 10.160.192.10 2101 alert ctrlr=None 10.160.192.11 2101 alert ctrlr=None

3) To specify a TCP/IP socket stream to receive ALERT data on, enter the information in file alert\_socket\_ports.cfg

Contents of file:

port mappingfile validfile offset prefix

eg:

2101 No No 0 No

Meaning:

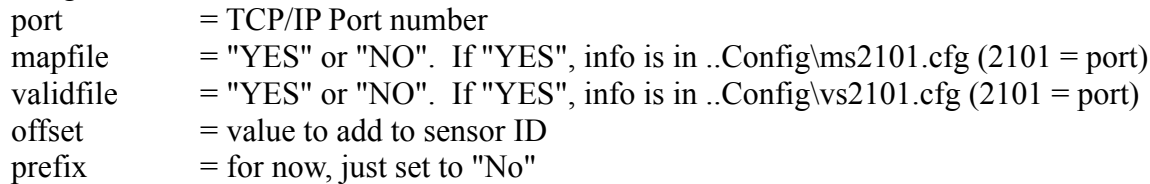

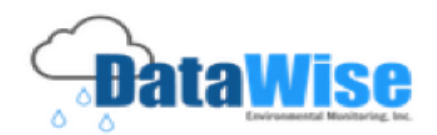

### **G. alert\_udp.exe**

alert udp.exe is used to receive legacy ALERT data in the form of datagrams (UDP packets). It is never executed directly but when used is managed by alert operational.exe.

### **H. alert2\_operational.exe**

alert2\_operational.exe is used to receive and pre-process ALERT2 data. Pre-processed ALERT2 data is stored in temporary files in the Alert2\_Temp sub-directory where the final processing is performed by process alert2.exe. The data source must be specified on the command-line. Command-line arguments can be:

 $[c=compact]$  [b=baud] [udp=ip:port] [tcp=ip:port] [+A] [+C] [+N] [+all]

Where:

comport = the com port to receive data on baud = optional baud rate specification (default is  $= 115200$ ) udp=ip:port specifies which IP address and port number to look for datagrams on tcp=ip:port specifies which IP address and port number to create a socket connection on

+A instructs the software to decode ALERT2 type A messages +C instructs the software to decode ALERT2 type C messages +N instructs the software to decode ALERT2 type N messages +all instructs the software to decode all ALERT2

One and only one type of data source MUST be specified. Multiple copies of alert2\_operational.exe can be started, however only one copy of process\_alert2.exe should be started.

At least one ALERT2 message type must be decoded.

### **I. process\_alert2.exe**

process alert2.exe is used for final processing of pre-processed ALERT2 data. Sub-directory Alert2 Temp is continually monitored for incoming ALERT2 data.

### **J. lrpt\_operational.exe**

The purpose of this application is to connect to a computer running legacy DataWise via a socket and instruct the remote computer to forward all data that it receives.

command-line arguments are:

[[computer name] or [ip\_address]] [o=offset] [t=time\_offset]

either a computer name or ip\_address must be specified.

Where:

offset is a value to add to all sensor IDs received (default is 0) time offset is the time (in minutes) to modify the received data by

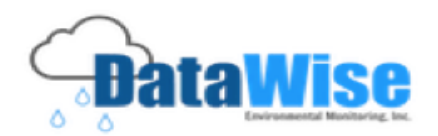

#### **K. goes\_socket.exe**

goes\_socket.exe is used to connect to a computer that supports to DCP Data Service protocol and receive GOES DCP data, perform some initial processing and place the partially processed data files in subdirectory GOESIncoming where it is processed by process goes.exe.

command-line arguments are:

goes socket.exe [[computer\_name] or [ip\_address]] port# user=username [-login] [copy=n]

Either "computer\_name" or "ip\_address" must be specified

port# is the TCP/IP port number

username is a valid username registered with NESDIS. Required in nearly all cases.

-login specifies that the specified computer or ip\_address does not require a username

Multiple copies of goes socket.exe can be started but a separate copy number must be specified for each.

#### **L. process\_goes.exe**

process\_goes.exe monitors sub-directory GOESIncoming and decodes partially processed GOES messages placed there by goes\_socket.exe or goes\_lrit.exe.

No command-line arguments are required.

#### **M. goes\_lrit.exe**

goes\_lrit.exe is used to receive data from an LRIT (Low-Rate Information Transmission System), perform some initial processing and place the partially processed data files in sub-directory GOESIncoming for continued processing by process goes.exe. This application is equivalent to goes socket.exe.

command-line arguments are:

goes lrit.exe [[computer\_name] or [ip\_address]] port#

#### **N. ntcip\_direct.exe**

ntcip\_direct.exe manages traffic between DataWise and stations that use the NTCIP communication protocol.

Necessary parameters can be specified either on the command-line or in configuration files in the Config sub-directory. Usage is:

ntcip direct.exe [p=comport string]  $[f=component$  file]  $[ip=ip$  string]  $[ftp=ip$  file]

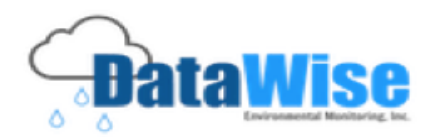

#### Where:

comport  $string = ports$  on which data is received  $form = \text{com1}:9600, \text{com2}:19200,...$ comport file = file containing comports and baud rates  $form = \text{com1}:9600$ com2:19200 ip  $string = ip$  address and port on which data is received form =  $192.168.1.1:300,192.168.1.2:300,...$ ip  $file = file containing ip address and ports$  $form = 192.168.1.1:300$ 192.168.1.2:300

### **O. ice\_sight2020.exe**

ice sight2020.exe is used to make a TCP/IP socket connection to a High Sierra Electronics IceSight2020E station and receive RWIS data sent out periodically by the unit.

Command-line usage is:

icesight 2020.exe s=s1,s2,..sn

Where:

s1,s2, ... are the station numbers to monitor stations must be of defined as type IceSight\_2020E

### **P. scheduler.exe**

scheduler.exe is used to periodically execute an application that performs some pertinent function.

There are no command-line arguments. Upon startup, scheduler.exe reads file schedule.cfg in sub-directory Config.

The file contains one line for each scheduled function. The format of each line is"

"Name of Function to Execute" frequency offset ab1 ab2 ab3 ab4 ab5 ab6 ab7 ab8 ab9 ab10 ab11 ab12

Note that the name must be placed in quotes. The frequency is in minutes. The offset is in minutes past midnight. The ab1 through ab12 fields and absolute times (e.g., 0430) at which to execute a scheduled function. A value of -1 indicates a no-op.

Each line (sequentially numbered from 1) contains an batch file in the Utils sub-directory named schedule1.bat, schedule2.bat, etc.

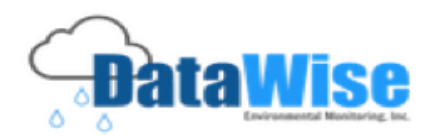

### **Application Glossary (from Specifying Data Acquisition Functionality)**

A brief description of the functionality of each application follows. Further documentation is in Appendix C.

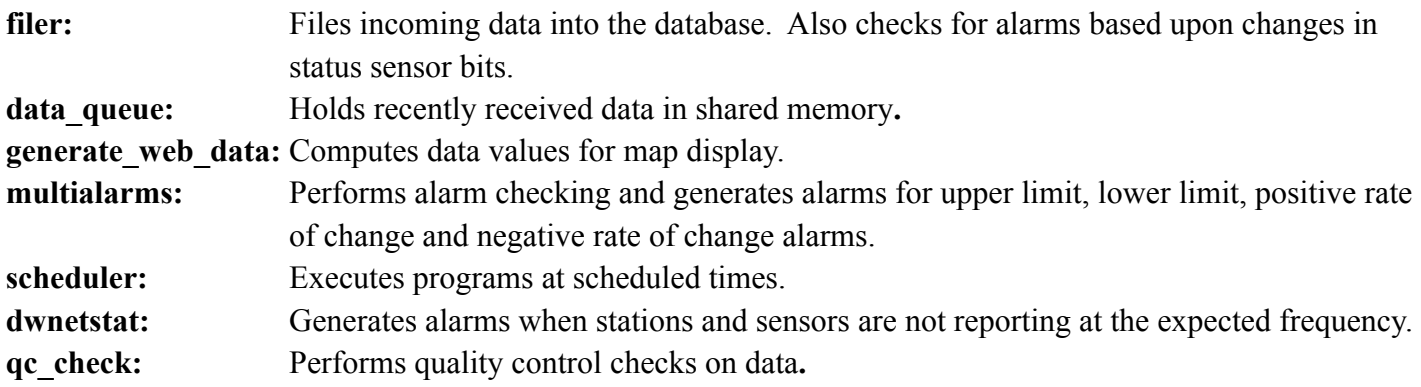

These applications alone will not acquire any data or issue commands. Additional lines must be added using a text editor to the file **dwtask.cfg** to specify the sources of data and how to acquire the data.

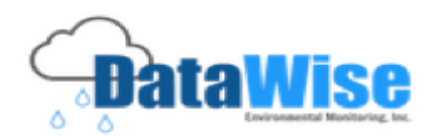

### **Appendix D. Enabling the Reception of Legacy ALERT Data via an RS232 Port or an Incoming TCP/IP Socket Stream**

Add the following line to dwtask.cfg

D:\DW\_Flood\Core\alert\_operational.exe

Using this application, Legacy ALERT data can be received via an RS232 port or on incoming TCP/IP socket streams. The source of ALERT data is specified through files in the D:\DataWise\Config sub-directory.

**To specify serial ports on which to receive Legacy ALERT data**, enter them in file alert\_ports.cfg. The format of the file is:

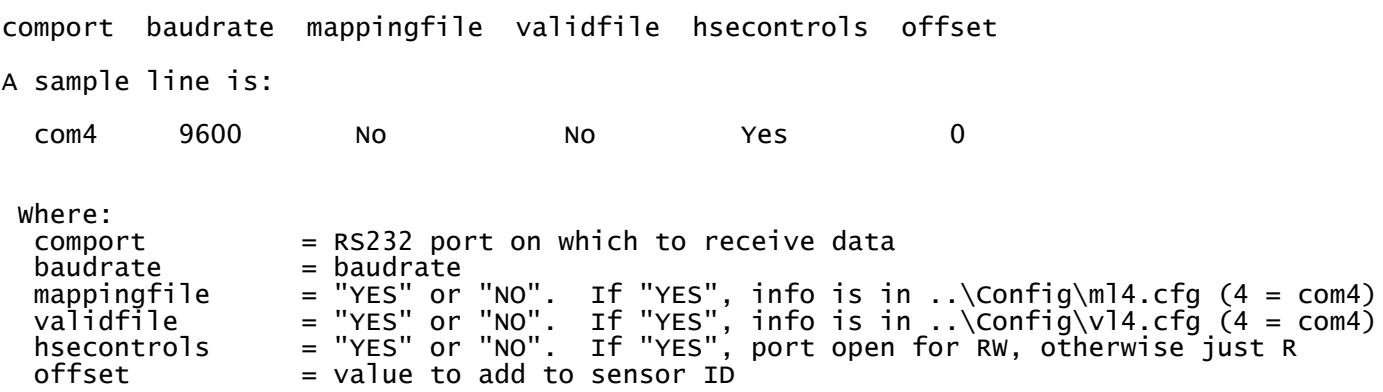

The alert ports.cfg file can contain as many lines as required. Up to 255 comports can be specified.

**To specify an incoming TCP/IP socket stream to receive ALERT data on**, enter the information in file D:\DataWise\Config\alert\_socket\_ports.cfg. The format of the file is:

port mappingfile validfile offset prefix

An example is:

5001 No No 0 No

Where:

 $port = TCP/IP$  Port number mapfile = "YES" or "NO". If "YES", info is in ..Config\ms2101.cfg (2101 = port) validfile = "YES" or "NO". If "YES", info is in ..Config\vs2101.cfg (2101 = port)  $\text{offset} = \text{value to add to sensor ID}$ <br>  $\text{prefix} = \text{for now. just set to "No"}$  $=$  for now, just set to "No"

As many lines as desired can be entered in order to receive data on multiple sockets.

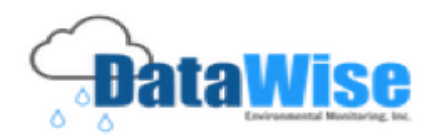

### **Enabling the Reception of Legacy ALERT Data via UDP Packets**

Add the following line to dwtask.cfg

D:\DataWise\Core\alert\_udp.exe

Using this application, Legacy ALERT data can be received via UDP packets The source of ALERT data is specified through files in the D:\DataWise\Config sub-directory.

To specify UDP ports to receive ALERT data on, enter them in file alert udp ports.cfg. The format of the file is:

IP\_Address Port# Label ctrlr=ControllerID

An example file is:

10.160.120.11 2101 alert ctrlr=None 10.160.120.12 2101 alert ctrlr=None 10.160.192.10 2101 alert ctrlr=None 10.160.192.11 2101 alert ctrlr=None

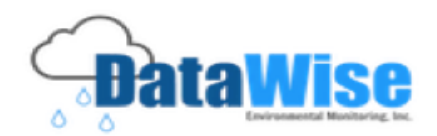

### **Enabling the Reception of Legacy ALERT Data via an Outgoing TCP/IP Socket Stream**

Add the following line to dwtask.cfg D:\DataWise\Core\alert\_socket.exe

Using this application, Legacy ALERT data can be received via TCP/IP socket streams by specifying an IP address to connect to. IP addresses to connect to are specified through a file in the D:\DataWise\Config subdirectory.

To specify an outgoing TCP/IP socket stream to receive ALERT data on, enter the information in file D:\DataWise\Config\alert\_outgoing\_socket\_ports.cfg. The format of the file is:

port mappingfile validfile offset prefix

An example is:

5001 No No 0 No

Where:

 $port = TCP/IP$  Port number mapfile = "YES" or "NO". If "YES", info is in ..Config\ms2101.cfg (2101 = port) validfile = "YES" or "NO". If "YES", info is in ..Config\vs2101.cfg (2101 = port) offset = value to add to sensor ID  $prefix = for now, just set to "No"$ 

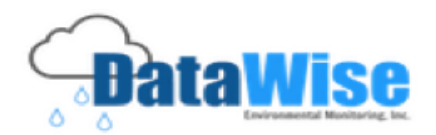

### **Enabling the Reception of ALERT2 Data**

Note that for data from an ALERT2 station to be decoded, that station must be properly configured. See the section on configuring ALERT2 stations. To receive ALERT2 data, add the following two lines to dwtask.cfg

D:\DataWise\Core\alert2\_operational.exe D:\DataWise \Core\process\_alert2.exe

To specify how alert2 operational.exe should receive ALERT2 data, use the following command-line arguments:

```
[{\rm c}={\rm component}] [b=baud] [{\rm udp}={\rm ip:port}] [tcp=ip:port] [+{\rm A}] [+{\rm C}] [+{\rm N}] [+{\rm all}] [copy=n]
```
Where:

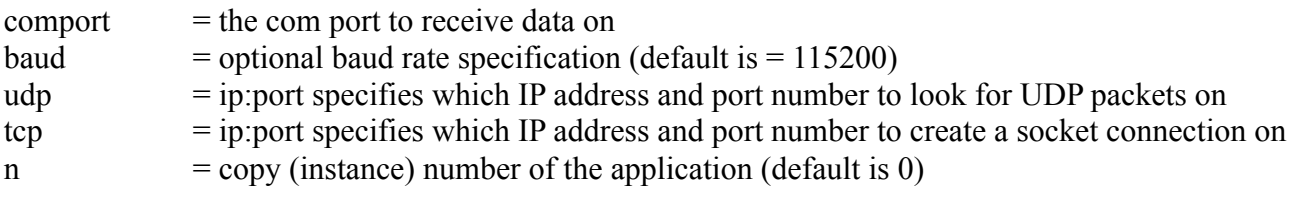

+A instructs the software to decode ALERT2 type A messages

+C instructs the software to decode ALERT2 type C messages

+N instructs the software to decode ALERT2 type N messages

+all instructs the software to decode all ALERT2 messages

One and only one type of data source MUST be specified. Multiple copies of alert2\_operational.exe can be started, however only one copy of process\_alert2.exe should be started.

At least one ALERT2 message type must be decoded.

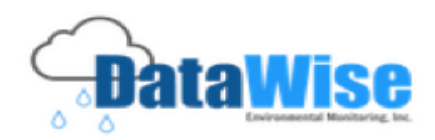

### **Enabling Data Transfer from Versions of** *DataWise®* **Previous to Version 10**

Add the following line to dwtask.cfg

D:\DataWise\Core\lrpt\_operational.exe

and add the appropriate command-line argument.

Available arguments are:

[[computer name] or [ip\_address]]  $[o=offset]$  [t=time\_offset]

either a computer name or ip\_address must be specified.

Where:

offset is a value to add to all sensor IDs received (default is 0) time offset is the time (in minutes) to modify the received data by

For example, to receive data from a computer at 192.168.1.1, add the following line to dwtask.cfg:

D:\DataWise\Core\lrpt\_operational.exe 192.168.1.1

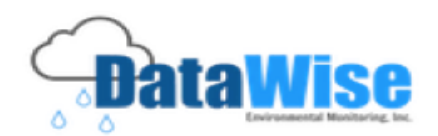

### **Enabling GOES data collection using the DCP Data Service Protocol**

Note that for data from a GOES DCP to be decoded, it must be properly configured. See the section on configuring GOES stations.

> Add the following line to dwtask.cfg: D:\DataWise\Core\goes\_socket.exe and include the appropriate command-line arguments.

The possible command-line arguments are:

 $[[Computer name]$  or  $[ip=address]$ ] port# user=username  $[-login]$   $[copy=n]$ 

Either "computer\_name" or "ip\_address" must be specified

port# is the TCP/IP port number

username is a valid username registered with NESDIS. Required in nearly all cases.

-login specifies that the specified computer or ip\_address does not require a username

Multiple copies of goes socket.exe can be started but a separate copy number must be specified for each.

If goes socket.exe is added to the dwtask.cfg file, the application process goes.exe must also be added. process\_goes.exe has no command-line arguments and is started simply by adding the line

D:\DataWise\Core\process\_goes.exe

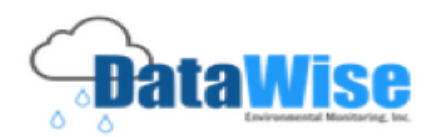

### **Enabling GOES data collection from an LRIT (Low-Rate Information Transmission System) Device**

Note that for data from a GOES DCP to be decoded, it must be properly configured. See the section on configuring GOES stations.

Add the following line to dwtask.cfg

D:\DataWise\Core\goes\_lrit.exe

followed by the appropriate command-line arguments:

[[computer\_name] or [ip\_address]] port#

As with goes socket.exe, if goes lrit.exe is added to the dwtask.cfg file, the application process goes.exe must also be added.

process\_goes.exe has no command-line arguments.

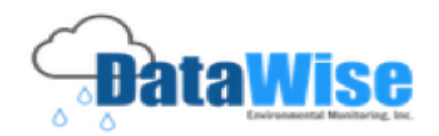

## **Enabling NTCIP Data Acquisition**

Note that for data from an NTCIP station to be acquired, it must be properly configured. See the section on configuring NTCIP station.

Add the following line to dwtask.cfg

D:\DataWise\Core\ntcip\_direct.exe

ntcip direct.exe manages traffic between DataWise and RWIS (Road Weather Information Systems) stations that use the NTCIP communication protocol.

Necessary parameters can be specified either on the command-line or in configuration files in the Config subdirectory. Usage is:

[p=comport\_string] [f=comport\_file] [ip=ip\_string] [fip=ip\_file]

Where: comport\_string = ports on which data is received form = com1:9600,com2:19200,...<br>comport\_file = file containing comports and bau  $=$  file containing comports and baud rates  $\begin{bmatrix} \text{form} & = & \text{com1:9600} \\ \text{com2:19200} \end{bmatrix}$ com2:19200 ip\_string = ip address and port on which data is received  ${\tt form ~ =~ 192.168.1.1:300,192.168.1.2:300, \ldots}$ ip\_file = file containing ip address and ports form = 192.168.1.1:300 192.168.1.2:300

If communicating via a com port, each com port connects directly to an NTCIP station. If communicating using an IP address and port number, the IP address is associated with a station. Once properly configured, add the appropriate line to the dwtask.cfg file and start or restart DataWise.

To retrieve information from a station using the NTCIP protocol, an interrogation request must be sent to the unit. The application ntcip interrogate.exe is used to interrogate NTCIP stations. This application is in the Utils sub-directory. To periodically interrogate a station, use the scheduler application. The command-line to interrogate an NTCIP station is:

ntcip\_interrogate.exe s=station# [tout=timeout]

Where:

station# is the number of the station to interrogate timeout is the time out (in seconds). Default is 5.

NTCIP stations must be properly configured before successful interrogations can occur. Read the section on station configuration.

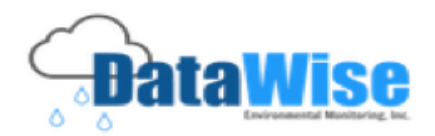

## **Enabling High Sierra IceSight2020E Data Acquisition**

Note that for data from an IceSight2020E station to be decoded, it must be properly configured. See the section on configuring IceSight2020E stations.

Add the following line to dwtask.cfg

D:\DW\_Flood\Core\ice\_sight2020.exe

with the appropriate command-line parameters.

ice sight2020.exe is used to make a TCP/IP socket connection to a High Sierra Electronics IceSight2020E station and receive RWIS data sent out periodically by the unit.

Command-line usage is:

icesight 2020.exe s=s1,s2,..sn Where: s1,s2, ... are the station numbers to monitor stations must be of defined as type IceSight\_2020E

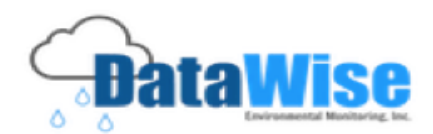

### **Appendix E. Predefined Sensor Types**

#### **ALERT Sensor types (English units)**  $\mathcal{L}_\text{max}$

Water Level Float Water Level PT Tipping Bucket Pcp Period Precip Alert WindRun/Direction Relative Humidity Barometric Pressure Wind Speed Wind Direction Air Temperature Water Temperature Peak Wind Speed Battery Voltage Discharge Solar Radiation Sunshine Minutes Dew Point Fuel Moisture

#### **ALERT Sensor types (metric units)**  $\mathcal{L}_\text{max}$  , and the set of the set of the set of the set of the set of the set of the set of the set of the set of the set of the set of the set of the set of the set of the set of the set of the set of the set of the

Water Level Float Water Level PT Tipping Bucket Pcp Period Precip Alert WindRun/Direction Relative Humidity Barometric Pressure Wind Speed Wind Direction Air Temperature Water Temperature Peak Wind Speed Battery Voltage **Discharge** Solar Radiation Sunshine Minutes Dew Point Fuel Moisture

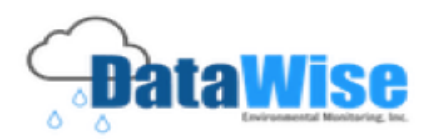

#### **High Sierra Low Water Crossing Sensor Types**  $\mathcal{L}_\text{max}$

HSE Controller HSE Master Status 1 HSE Master Status 2 HSE Remote Status 1 HSE Remote Status 2

#### **High Sierra IceSight2020E Sensor Types**  $\mathcal{L}_\text{max}$  , and the set of the set of the set of the set of the set of the set of the set of the set of the set of the set of the set of the set of the set of the set of the set of the set of the set of the set of the

Ice Sight Displayed Condition Code Ice Sight Measured Condition Code Ice Sight Displayed Condition Mnemonic Ice Sight Measured Condition Mnemonic Ice Sight Displayed Friction Number Ice Sight Measured Friction Number Ice Sight Dirty Lens Ice Sight Relative Humidity Ice Sight Displayed Friction Code Ice Sight Measured Friction Code Ice Sight Grip Value

#### **Ice Sight Metric Units**  $\mathcal{L}_\text{max}$  , and the set of the set of the set of the set of the set of the set of the set of the set of the set of the set of the set of the set of the set of the set of the set of the set of the set of the set of the

Ice Sight Air Temperature (primary) Ice Sight Air Temperature (secondary) Ice Sight Air Temperature (tertiary) Ice Sight Sfc Temperature

#### **Ice Sight English Units**  $\mathcal{L}_\text{max}$  , and the set of the set of the set of the set of the set of the set of the set of the set of the set of the set of the set of the set of the set of the set of the set of the set of the set of the set of the

Ice Sight Air Temperature (primary) Ice Sight Air Temperature (secondary) Ice Sight Air Temperature (tertiary) Ice Sight Sfc Temperature

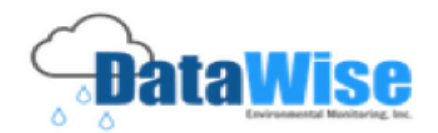

### **NTCIP-compliant Protocol Sensor Types with both English and Metric Units**

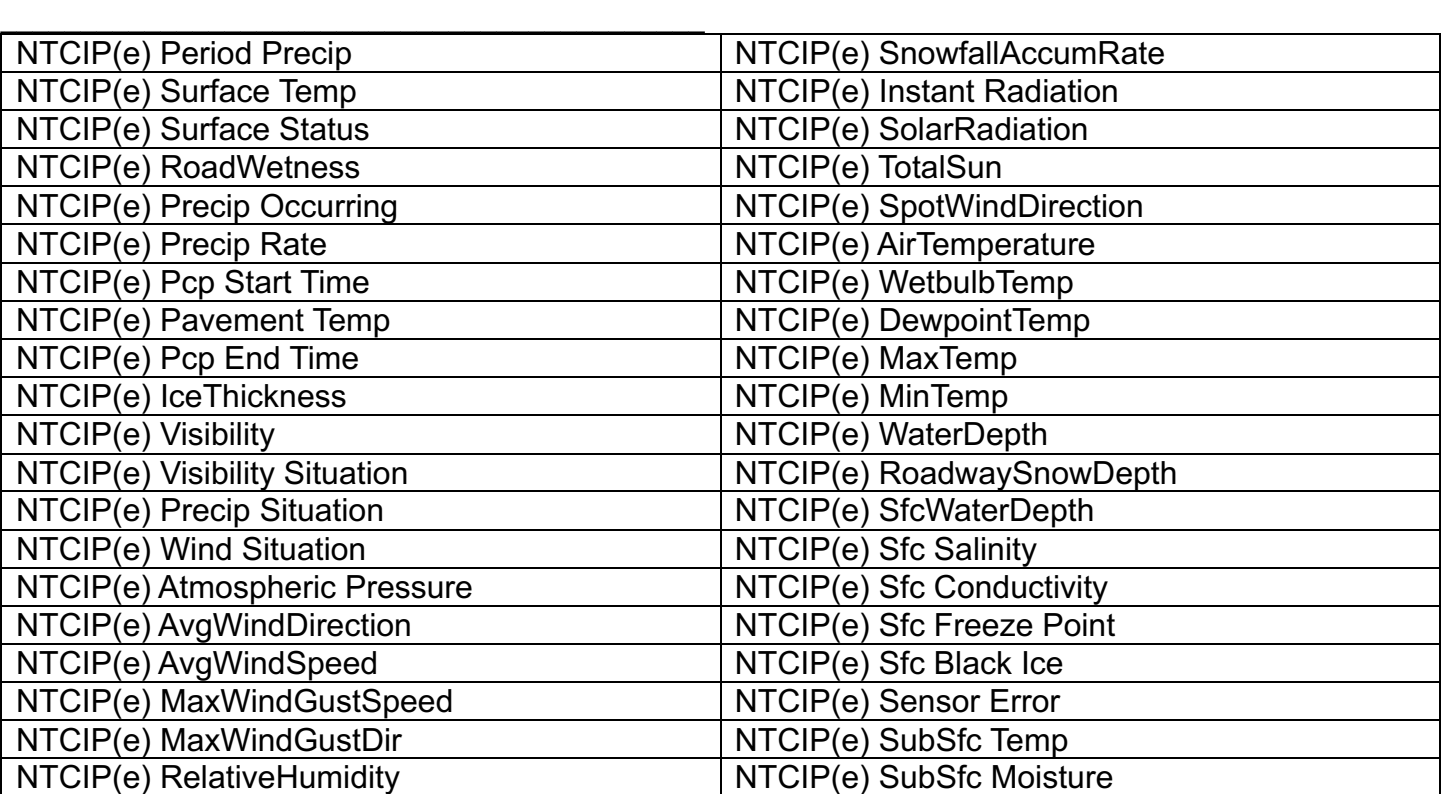

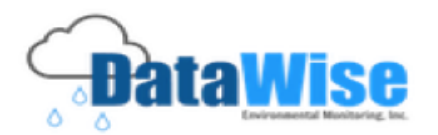

### **Appendix F.**

### *Update in Progress*

Copyright c 2015 **DWEM (DataWise® Environmental Monitoring)**. All rights reserved.

Information in these materials is furnished for informational use only and is subject to change without notice. There is no transfer of title. **DataWise®** is a registered trademark and is subject to the contractual agreement with **DataWise® Environmental Monitoring**. Any unauthorized duplication or use of **DataWise®** in whole or in part, in print, or in any other storage and retrieval system is prohibited. No part of these materials may be reproduced, transmitted, transcribed, stored in a retrieval system or translated into any language in any form or by any means (electronic, mechanical, recording or otherwise) for any purpose other than the purchaser's personal or company use without the express written permission of **DataWise® Environmental Monitoring**. **DataWise® Environmental Monitoring** assumes no responsibility or liability for any errors or inaccuracies, which appear in these materials.

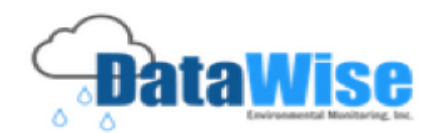

# **Complete Table of Contents**

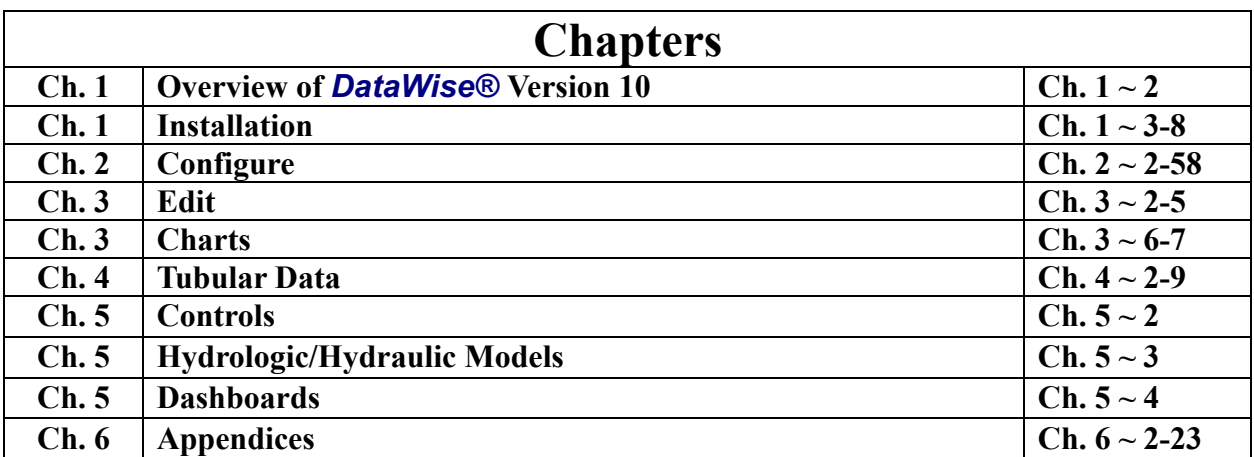

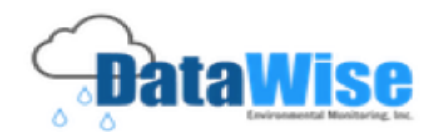

### **Support:** 530-878-5013 info@datawise.ws

**Brady R. Colton – Senior Software Developer** 206-999-6458 brady@datawise.ws

> **Adriana Kahl – Senior Analyst** 408-466-4257 adriana@datawise.ws

**Carol M. Lee CFO** carol@datawise.ws 530-878-5013

**Donald E. Colton, Ph.D. Research Scientist & Sales**

don@datawise.ws 530-277-4476

**Janice Cowden Customer Service** janice@datawise.ws

**International Sales Charles Luchessa** charlie@datawise.ws 530-615-1501

**Nikki Bonn Advertising** nbonn@datawise.ws

**Melody Connell Administrative Consultant Administrative Consultant** melody@datawise.ws

**Sally Roessler** sally@datawise.ws

**Website:** datawise.software

Filename: 6-Appendices.docx Folder: /Users/my\_mac/Desktop/DataWise stuff/DataWise Chapters/ready for pdf Template: /Users/my\_mac/Library/Group Containers/UBF8T346G9.Office/User Content.localized/Templates.localized/Normal.dotm Title: Subject: Author: Donald Colton Keywords: Comments:<br>Creation Date: 5/16/16 2:42:00 PM Change Number: 2 Last Saved On: 5/16/16 2:42:00 PM Last Saved By: Sally Roessler Total Editing Time: 0 Minutes Last Printed On: 5/16/16 2:42:00 PM As of Last Complete Printing Number of Pages: 26 Number of Words: 4,536 Number of Characters: 28,744 (approx.)